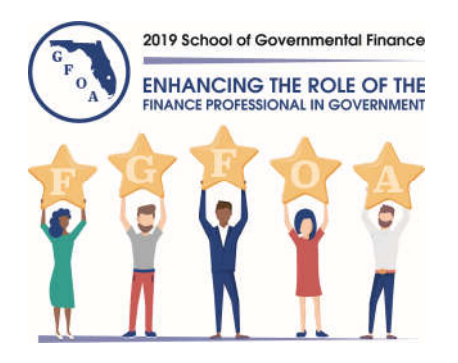

## **2019 SOGF APP (#FLSOGF19)**

The app is a feature to simplify and organize your school experience. The app will have everything you need at your fingertips.

## **If you already have Attendify downloaded, skip to step 4**

**Step 1:** Download the app by searching for "Attendify" in the Apple App Store or Google Play.

**Step 2:** Once in the app, enter your email, choose a password and click "sign up." *(You will then be sent an email to confirm your email address for your account)*

**Step 3:** Add your profile information and tap the check mark in the top right corner to save.

**Step 4:** Search "2019 SOGF," select the event and choose to join.

Don't have an iPhone or Android? Not a problem. Access the mobile web version of the app at www.fgfoa.org under "Training & Education" and select "School of Governmental Finance".

**Please note**: The rating feature isn't supported in the mobile web version. To leave feedback you must download the app.

Don't forget to link your social media pages to network with fellow attendees

(LinkedIn, Twitter and Facebook)

If you have any questions regarding the mobile app, see a staff member at the registration desk.

## **Presentations**

The FGFOA does not print session presentation handouts. They will be posted on the SOGF app and on the mobile version of the app as soon as they are received from the presenters. If there is not a presentation posted for a session or speaker, then we have not received it from the speaker. While we encourage speakers to send in their presentations in advance, we do not always receive them.

Once on the app or mobile web version, you can locate a presentation by selecting schedule and/or the speaker tab. Then select which session or speaker you would like the presentation for. If the FGFOA has received the presentation it will be posted under the Documents section at the bottom of that session or speaker page.

## **Session & Speaker Evaluations**

Feedback from attendees on the quality and diversity of the SOGF helps to determine future programs. Please remember to complete the online surveys through the school app. The rating feature isn't supported in the mobile web version. To leave feedback you must do so on the app. You can choose to make your feedback anonymous by selecting "Review Anonymously."